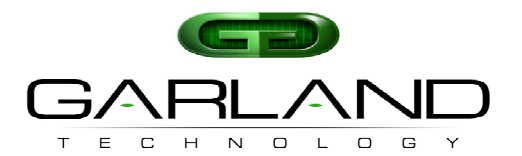

## **To deploy the P100CCB Portable Tap into your network, simply:**

- Unpack the device and attach it to the optional rack mount bracket (RMS1U sold separately)  $\bullet$
- Install the P100CCB assembly into any available 1U slot of a network rack and secure it with rack mount screws  $\bullet$
- Utilizing the DIP switches, located on the reverse side of the unit (next to the power input) configure the P100CCB for the operating speed of your choice  $\bullet$
- Using one straight through Ethernet cable and one crossover cable, connect ports [**A**] and [**B**] of the P100CCB between the two live network devices where  $\bullet$ monitoring is desired. Verify network traffic is flowing, confirming that network cabling is correct
- Connect ports [**C**] and [**D**] to the monitoring tools for directional network monitoring  $\bullet$
- Connect the power supply to the P100CCB and plug it in to an available power source
- **Note**: One straight-through and one crossover cable must be used when connecting live network ports. Cable MDI/MDIX determines direction of monitor output  $\bullet$

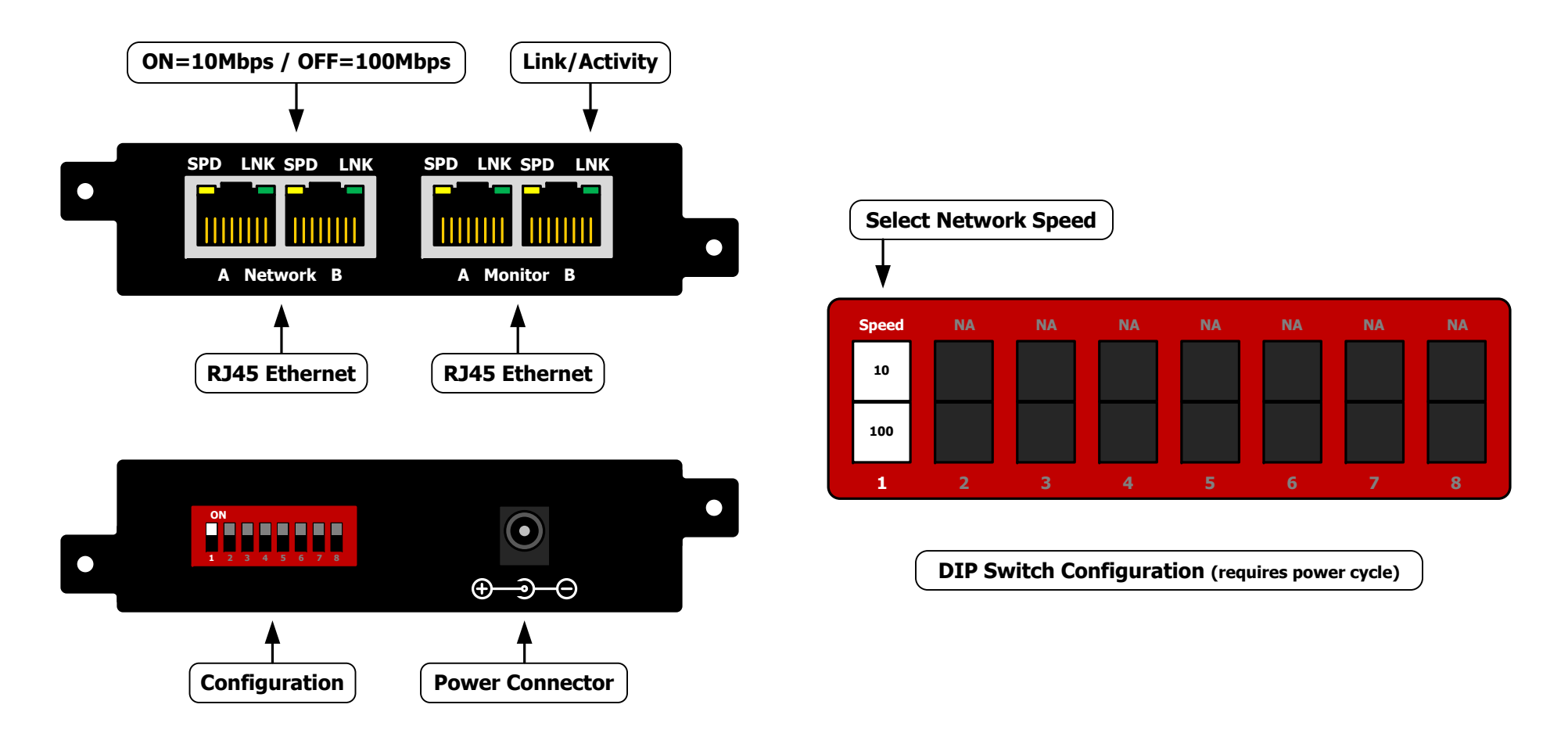

This document is for informational purposes only. The information in this document, believed by Garland Technology to be accurate as of the date of publication, is subject to change without notice. Garland Technology assum

**716.242.8500 ◊ Buffalo, New York ◊ Garland, Texas ◊ www.garlandtechnology.com**

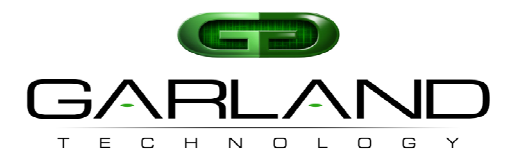

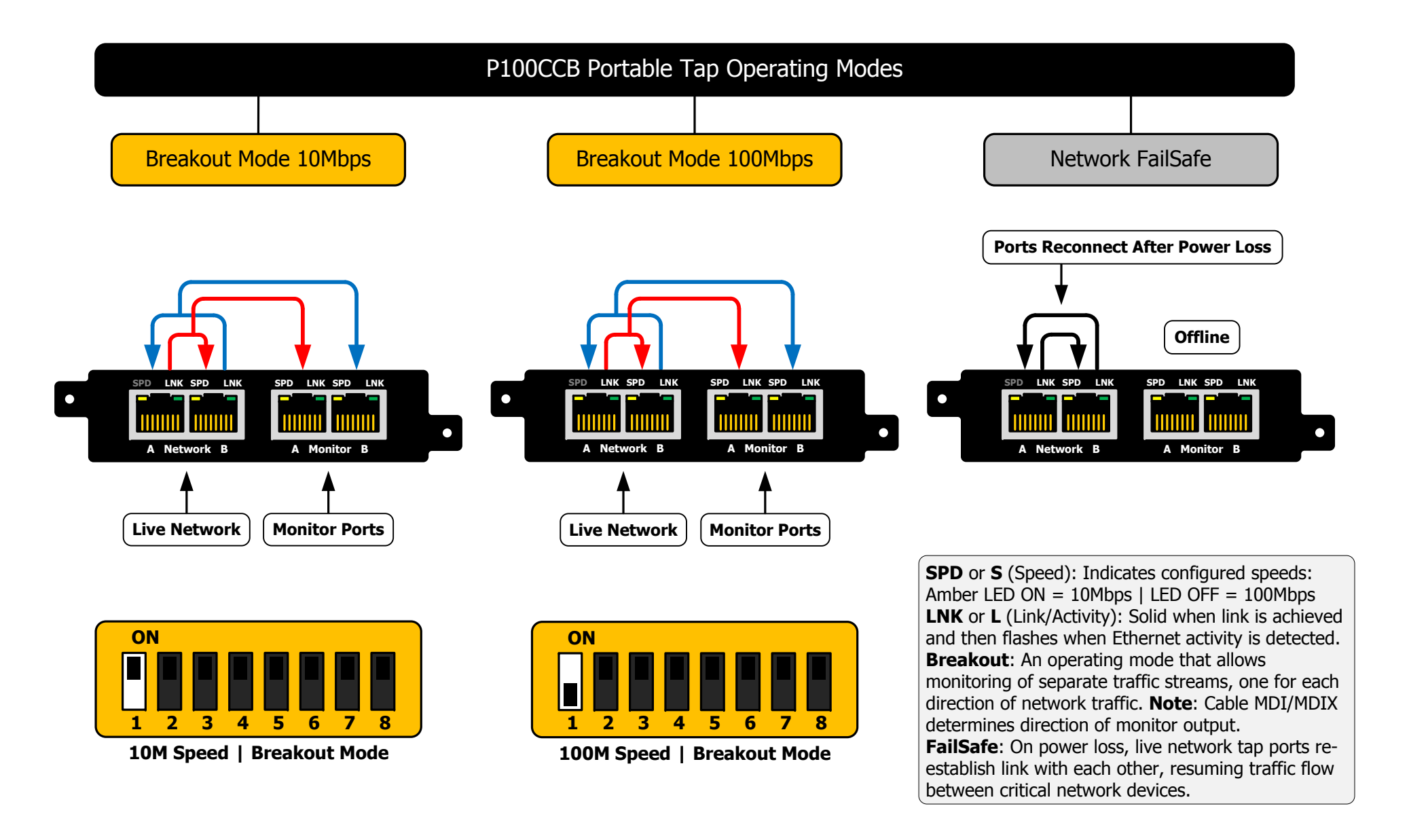

This document is for informational purposes only. The information in this document, believed by Garland Technology to be accurate as of the date of publication, is subject to change without notice. Garland Technology assum

**716.242.8500 ◊ Buffalo, New York ◊ Garland, Texas ◊ www.garlandtechnology.com**